## **KURU ÜZÜM PROGRAMI KASIM AYI İCMALLERİ**

## **OKUL**

Okullar mutabakat sağlanmasının ardından RAPOR İŞLEMLERİ/ İCMAL OKUL bölümünden icmal

bilgilerini doldurduktan sonra simgesini tıklayara çıktı alıp,

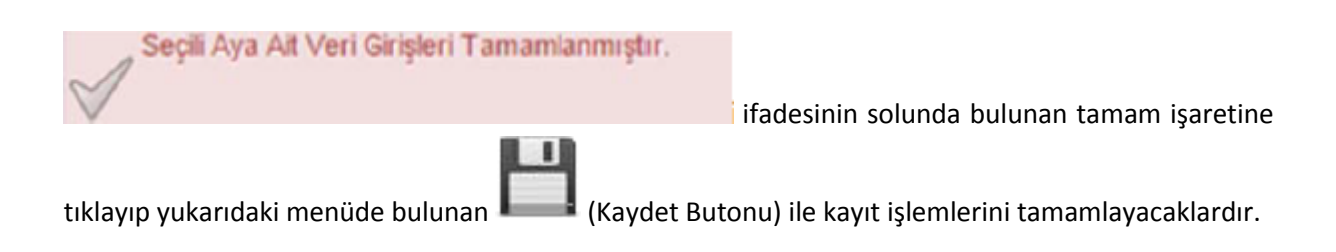

**NOT: İcmaller ilçeye gönderilmeyecek dosyalanacaktır.**

## **İLÇE**

İlçeler RAPOR İŞLEMLERİ/ İCMAL İLÇE bölümünden okulların icmal bilgilerini kontrol edeceklerdir.

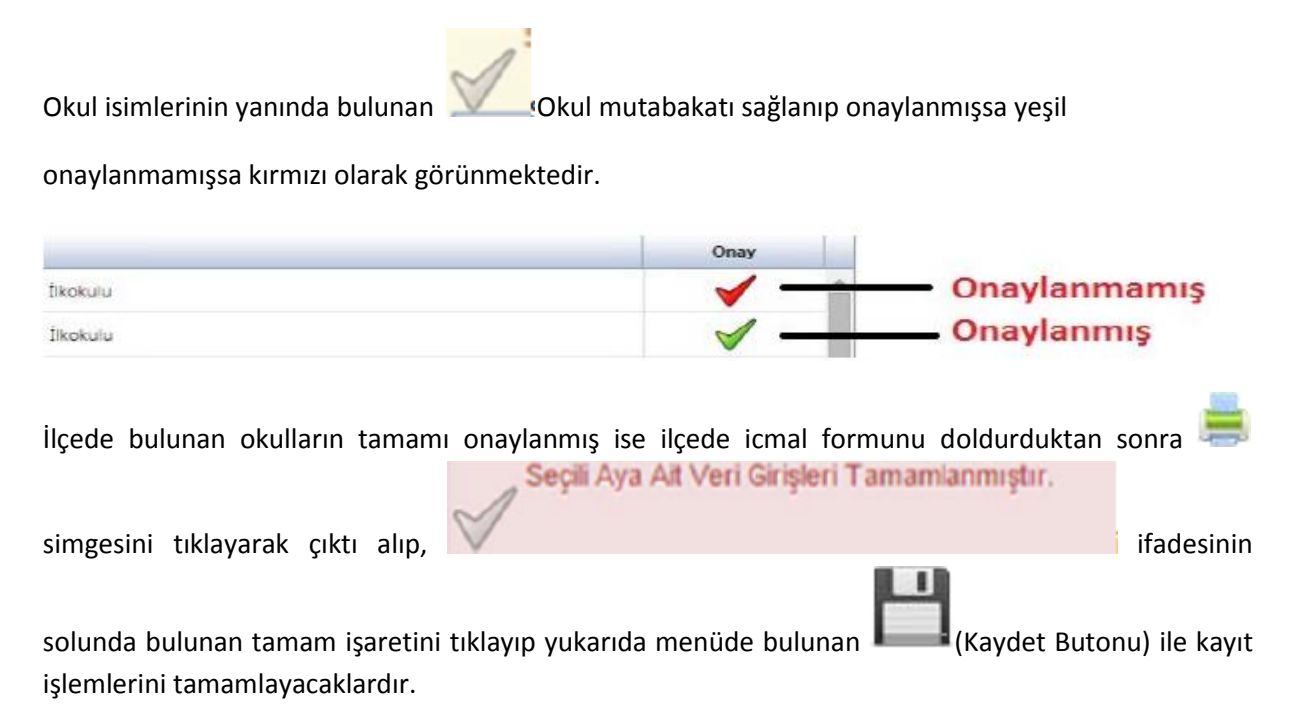

**NOT: İlçeler icmallerrini sistemden alıp DYS üzerinden il milli eğitim müdürlüklerine gönderecektir.**

## **İL**

RAPOR İŞLEMLERİ/ İCMAL İL bölümünden ilçelerin icmal bilgilerini kontrol edeceklerdir.

İlçe isimlerinin yanında bulunan simgesi mutabakat sağlanıp onaylanmışsa yeşil onaylanmamışsa kırmızı olarak görünmektedir. Onay Onaylanmamış İlkokulu Onaylanmış İlkokulu İlde bulunan ilçelerin tamamı onaylanmış ise il icmal formunu doldurduktan sonra simgesini Seçili Aya Ait Veri Girişleri Tamamlanmıştır. tıklayarak çıktı alıp, in alıp, in alıp, in alıp, in alıp alan birinin solunda ilçe birinin solunda ilçe birin bulunan tamam işaretini yukarıda menüde bulunan (Kaydet Butonu) ile kayıt işlemlerini tamamlayacaklardır.

**NOT 1: İller icmallerini sistemden alıp ıslak imzalı (mavi kalem) bir şekilde Toprak Mahsulleri Ofisi Genel Müdürlüğüne göndereceklerdir.**

**NOT 2: Okullara kuru üzüm dağıtım programı kapsamında tek bir icmal (Kasım ayı icmali) alınacak olup Ekim ve Aralık ayında yapılan teslimat girişleri Kasım ayı icmalinde yer alacaktır.**